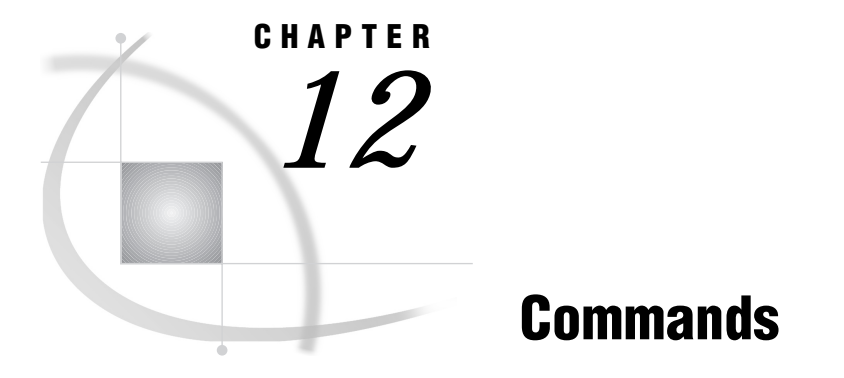

*SAS Commands under OS/2* **196** *AUTOSCROLL* **197** *AWSMAXIMIZE* **197** *AWSMINIMIZE* **198** *AWSRESTORE* **198** *CAPS* **199** *COLOR* **199** *COMMAND* **200** *CUT* **201** *DLGABOUT* **201** *DLGCDIR* **202** *DLGENDR* **202** *DLGFIND* **202** *DLGFONT* **203** *DLGOPEN* **203** *DLGPAGESETUP* **205** *DLGPREF* **205** *DLGPRT* **205** *DLGPRTSETUP* **206** *DLGREPLACE* **207** *DLGRUN* **207** *DLGSAVE* **208** *DLGSMAIL* **209** *FILE* **210** *FILL* **211** *GSUBMIT* **211** *HOME* **212** *ICON* **212** *INCLUDE* **213** *PMENU* **214** *STORE* **215** *TOOLCLOSE* **215** *TOOLEDIT* **216** *TOOLLARGE* **216** *TOOLLOAD* **217** *TOOLSWITCH* **217** *TOOLTIPS* **218** *WATTACH* **219** *WATTENTION* **219** *WAUTOSAVE* **220** *WBROWSE* **220**

*WCOPY* **221** *WCUT* **221** *WDOCKVIEW* **222** *WEMAILFMT* **222** *WEXITSAVE* **223** *WFILE* **224** *WHIDECURSOR* **224** *WHSBAR* **225** *WINSERT* **225** *WMENUPOP* **226** *WMRU* **226** *WNAVKEYUNMARK* **227** *WNEWTITLE* **228** *WPASTE* **228** *WPOPUP* **229** *WSCREENTIPS* **229** *WSTATUSLN* **230** *WUNDO* **231** *WVSBAR* **231** *X* **232** *ZOOM* **233**

# SAS Commands under OS/2

During an interactive SAS session, you can issue commands from the SAS command line, the keyboard, or the toolbar. SAS supports many commands that help you navigate your session and accomplish certain tasks. In many cases, the command is simply another way to invoke an action that you can also accomplish by using the SAS menus and windows. However, advanced users might find the supported commands a more efficient way to work, or sometimes a more flexible way to accomplish a task in the event that the parameters of your task are different than what the SAS interface supports.

Most SAS windowing environment commands are described in SAS online Help. The commands that are described here have syntax or behavior that is specific to the OS/2 operating environment.

The following SAS commands are not supported under OS/2:

PCLEAR

PLIST

SCROLLBAR

SMARK

WDRAG

**WGROW** 

WMOVE

WSHRINK

These commands are not supported under OS/2 because it is more efficient to use OS/ 2 features. For example, the SCROLLBAR command and window sizing commands are superfluous in the OS/2 operating environment, where scrollbars and window sizing bars are an integral part of the graphical user interface.

For more information on issuing commands, see "Issuing SAS Commands" on page 40.

# AUTOSCROLL

**Controls how often the LOG and OUTPUT windows scroll to display output**

**OS/2 specifics:** default values

## Syntax

AUTOSCROLL <*number-of-lines* | PAGE | MAX>

**Details** Under OS/2, the default value for the AUTOSCROLL command in the OUTPUT window is 0 (meaning that no output is written to that window while statements are executing, which provides the best performance). In the LOG window, the default value is 1.

Scrolling can increase the length of time that the SAS System takes to run your program. The less scrolling that the LOG and OUTPUT windows have to do, the faster that your program will run. The advantage of keeping the AUTOSCROLL setting of the LOG window at 1 is that the SAS System uses the LOG window to notify you of the status of the running program.

You can also set scrolling options in the Preferences dialog box **Advanced** page.

## See Also

- □ "Setting Session Preferences" on page 43
- AUTOSCROLL command in SAS online Help

## AWSMAXIMIZE

### **Maximizes the main SAS window**

**OS/2 specifics:** all

### Syntax

AWSMAXIMIZE <ON | OFF>

### **no argument**

toggles the main SAS window between the maximized and the restored state.

#### **ON**

maximizes the main SAS window. This option has the same effect as clicking on the maximize button.

#### **OFF**

restores the main SAS window to its previous state.

**Details** The AWSMAXIMIZE command allows you to enlarge the SAS main window to use the complete OS/2 Workplace Shell.

# **AWSMINIMIZE**

**Minimizes the main SAS window**

**OS/2 specifics:** all

### **Syntax**

AWSMINIMIZE <ON | OFF>

### **no argument**

toggles the main SAS window between the minimized and the restored state.

#### **ON**

minimizes the main SAS window. This option has the same effect as clicking on the minimize button.

#### **OFF**

restores the main SAS window to its previous state.

**Details** The AWSMINIMIZE command allows you to minimize the main SAS window to the Minimized Window Viewer.

# AWSRESTORE

**Restores the main SAS window to its previous state**

**OS/2 specifics:** all

### Syntax

AWSRESTORE <ON | OFF>

#### **no argument**

toggles the main SAS window between the maximized and the restored state.

### **ON**

restores the main SAS window to its previous state. This option has the same effect as selecting **Restore** from the main SAS window's title bar menu.

### **OFF**

restores the main SAS window to its default state.

**Details** You can use either the AWSRESTORE command or the AWSMAXIMIZE command to toggle the main SAS window between maximized and its previous state.

## **CAPS**

**Causes characters to be translated to uppercase**

**OS/2 specifics:** all

### **Syntax**

CAPS

**Details** The CAPS command changes the case for text not yet entered or for text modified in a window.

Under OS/2, characters are translated to uppercase when you move the cursor off the line *or* when you press ENTER.

## See Also

CAPS command in SAS online Help

## COLOR

**Controls the color of window components**

**OS/2 specifics:** affected window components

### Syntax

COLOR *field-type* <*color* | NEXT <*highlight*>>

#### *field-type*

specifies the area of the window or the type of text whose color is to be changed.

### *color*

specifies a color for the window or for selected portions of the window.

#### **NEXT**

changes the color to the next available color. The value of NEXT is based on the most recent color entered. The order of the colors depends on your monitor.

### *highlight*

specifies the highlighting attribute.

**Details** Under OS/2, you cannot use the COLOR command to change the colors of the following display components: border, menu bar, pop-up menu background, and title bar. Use the OS/2 Control Panel to change the colors of these display components.

In addition, the HIGHLIGHT and BLINK attributes are not supported for any OS/2 window component.

COLOR command in SAS online Help

## COMMAND

**Sets the options for the command bar or Command dialog box**

**OS/2 specifics:** valid options

## **Syntax**

```
COMMAND <<WINDOW <"title"> | BAR
<SORT=MCU|MRU><MAX=max-commands><AUTOCOMPLETE |
NOAUTOCOMPLETE>> | CLOSE>
```
### **no arguments**

toggles the command line on and off for the active window.

### **WINDOW <"***title***">**

specifies to display the Command dialog box. The "*title*" argument is optional and must be enclosed in double quotes. If you specify *title*, the Command dialog box appears with *title* as the title.

#### **BAR**

specifies to display the command bar in a stationary location, underneath the menu bar.

### **SORT=MCU|MRU**

specifies how you want SAS to sort the commands that are stored in the Command window list. You can have the commands sorted in the order of those that you most commonly use (MCU) or that you most recently used (MRU).

You must specify the WINDOW or BAR argument on the command before specifying the SORT argument.

### **MAX=***max-commands*

specifies the maximum number of commands to "remember" in the Command window list. Valid values are 0 through 50.

You must specify the WINDOW or BAR argument on the command before specifying the MAX argument.

### **AUTOCOMPLETE | NOAUTOCOMPLETE**

specifies whether or not the command bar attempts to match the command being typed with commands previously typed.

#### **CLOSE**

specifies to close the command bar or the Command dialog box.

Details You can set some of these options by using the Preferences dialog box **View** page. However, you can specify a title for the Command window only by using this command.

- COMMAND in SAS System Help
- □ "Setting Session Preferences" on page 43
- Command: "DLGPREF" on page 205

# **CUT**

**Cuts selected text from a window**

**OS/2 specifics:** supported options

## Syntax

CUT <LAST | ALL>

### **LAST**

cuts the most recently marked text and unmarks all other marks when more than one area of text is marked. To cut one area of text when more than one mark exists, you must use either the LAST or the ALL argument.

### **ALL**

cuts all current marks when more than one area of text is marked.

**Details** The CUT command removes marked text from the current window and stores it in the OS/2 clipboard.

Under OS/2, the APPEND and BUFFER= options are not supported for the CUT command.

## See Also

- CUT command in SAS online Help
- □ "Using the Clipboard" on page 37
- □ Command: "WCUT" on page 221

# DLGABOUT

**Opens the About SAS System dialog box**

**OS/2 specifics:** all

## **Syntax**

DLGABOUT

**Details** To access the About SAS System dialog box from the pull-down menus, select the **Help** menu and then select **About SAS System**.

# DLGCDIR

**Opens the Change Folder dialog box OS/2 specifics:** all

## **Syntax**

DLGCDIR

**Details** From the Change Folder dialog box, you can select a new working folder.

## See Also

□ "Changing the SAS Current Folder" on page 42

## DLGENDR

**Opens the Exit dialog box OS/2 specifics:** all

### Syntax

DLGENDR

**Details** The Exit dialog box prompts you to confirm that you want to exit the SAS System. If you select  $\overline{OK}$  in the dialog box, the SAS session ends. If **Confirm exit** is unchecked in the Preferences dialog box **General** page, SAS closes when you enter DLGENDR.

## See Also

□ "Setting Session Preferences" on page 43

# DLGFIND

**Opens the Find dialog box**

**OS/2 specifics:** all

### **Syntax**

DLGFIND

**Details** The Find dialog box allows you to search for text strings.

See Also

Command: "DLGREPLACE" on page 207

# DLGFONT

**Opens the Font dialog box OS/2 specifics:** all

## **Syntax**

DLGFONT

**Details** The Fonts Selection dialog box allows you to dynamically change the SAS windowing environment font.

# **DLGOPEN**

**Opens the Open dialog box**

**OS/2 specifics:** all

## **Syntax**

DLGOPEN <LONGFILTER="*filters*" | FILTER='*filters*' <REPLACE> ><SUBMIT | NOSUBMIT> <IMPORT> <VERIFY> <ALTCMD='*command*'>

#### **no arguments**

opens the Open dialog box with the default settings.

### **LONGFILTER="***filters***"| FILTER='***filters***'**

LONGFILTER="*filters*" specifies one or more file filters to use as search criteria for displaying files in the Open dialog box. The first filter in the argument list is used as the search criteria. You must enclose the filter list in double quotation marks. Note that you can specify long file names that include spaces and single quotes. For example, if you specify

dlgopen longfilter=''\*.Bob's work''

the dialog box displays all files in the current folder that have .Bob's work as their file extension.

*Note:* When you are using the DLGOPEN command in the DM statement, do not use single quotation marks as part of a longfilter. The DM statement requires single quotation marks around the command it submits. A single quotation mark in the longfilter indicates to the DM statement the end of the command.  $\triangle$ 

FILTER='*filters*' specifies one or more file filters to use as search criteria for displaying files in the Open dialog box. The first filter in the list is used as the search criteria. You must enclose the filter list in quotation marks. Separate multiple filters with a space. For example, if you specify

dlgopen filter='\*.bak \*.txt'

the dialog box displays all files in the current folder that have a .BAK and .TXT file extensions.

In both LONGFILTER= and FILTER=, you can specify one or more filters, but only the first filter is honored.

*Note:* The difference between LONGFILTER="*filters*" and FILTER='*filters*' is the use of spaces and quotation marks. When you use LONGFILTER="*filters*", the filter can contain spaces and single quotation marks. When you use FILTER='*filters*' , the filters cannot contain spaces and quotes.  $\Delta$ 

#### **SUBMIT | NOSUBMIT**

specifies whether the **Submit** check box is checked when the dialog box opens. By default, the **Submit** check box (which indicates that the contents of the opened file should be immediately submitted as a SAS program) is not checked. To automatically submit a file it is opened, select **Submit contents of file opened** from the Preferences dialog box **General** page.

#### **IMPORT**

opens the Import dialog box, allowing you to import graphics files into your SAS session. For more information on importing graphics, see "Importing a Graphics File from within a SAS/GRAPH Window" on page 115.

#### **VERIFY**

verifies whether the active window contains a **File** pull-down menu with an **Open** item. If it does, the Open dialog box invokes the Open item command instead of invoking the default INCLUDE command.

The VERIFY argument is not valid when specified with ALTCMD or IMPORT.

### **ALTCMD='***command***'**

specifies a command to be applied to the file that is selected form the Open dialog box. For example, the command

```
dlgopen altcmd='x' longfilter=''*.bat''
```
allows you to select a DOS batch file, which is then run in a DOS shell. The INCLUDE command is the default command.

**Details** The Open and Import dialog boxes allow you to select a file to read into the active window. To access the Open dialog box from the pull-down menus, select the **File** menu and then select **Open**. To access the Import dialog box from the pull-down menus, select the **File** menu and then select **Import**.

- □ "Opening and Saving Files" on page 29
- □ "Setting Session Preferences" on page 43
- "Importing Graphics from Other Applications" on page 115

# DLGPAGESETUP

**Opens the Page Setup dialog box**

**OS/2 specifics:** all

## **Syntax**

DLGPAGESETUP

**Details** The Page Setup dialog box allows you to define page attributes such as orientation and margins.

## See Also

"Changing the Page Setup Options" on page 104

# DLGPREF

**Opens the Preferences dialog box OS/2 specifics:** all

## **Syntax**

DLGPREF

**Details** The Preferences dialog box allows you to configure your SAS session to accommodate the way that you like to work.

## See Also

"Setting Session Preferences" on page 43

# DLGPRT

**Opens the Print dialog box**

**OS/2 specifics:** all

### Syntax

DLGPRT <NOSOURCE | ACTIVEBITMAP | SCREENBITMAP | AWSBITMAP | CLIPBITMAP | CLIPTEXT | ALTCMD='*command*' | BITMAPONLY | NODISPLAY | VERIFY>

### **no argument**

prints the active window with the default print settings.

### **ACTIVEBITMAP**

suppresses the Print dialog box and prints the active window as a bitmap.

### **ALTCMD='***command***'**

uses the Print dialog box to issue a command other than PRINT.

#### **AWSBITMAP**

suppresses the Print dialog box and prints the main SAS window as a bitmap.

### **BITMAPONLY**

allows only bitmap printing from the Print dialog box.

#### **CLIPBITMAP**

suppresses the Print dialog box and prints the contents of the OS/2 clipboard as a bitmap.

#### **CLIPTEXT**

suppresses the Print dialog box and prints the contents of the OS/2 clipboard as text.

#### **NODISPLAY**

suppresses the Print dialog box and prints using the default settings.

#### **NOSOURCE**

prevents the user from specifying a source (application window) from which to print.

### **SCREENBITMAP**

suppresses the Print dialog box and prints the entire screen as a bitmap.

### **VERIFY**

checks to see if the active application window supports text printing (that is, whether the **File** pull-down menu contains a **Print** item). If it does not, the Print dialog box allows only bitmap printing.

**Details** The Print dialog box allows you to print the contents of the active window.

### See Also

 $\Box$  "Printing from within a SAS Window" on page 102

## **DLGPRTSETUP**

**Opens the Print Setup dialog box or programmatically sets printer settings OS/2 specifics:** all

## **Syntax**

DLGPRTSETUP <ORIENT=PORTRAIT | LANDSCAPE><NODISPLAY>

### **ORIENT=PORTRAIT | LANDSCAPE**

sets the default page orientation for the current printer. The orient parameter is to support backward compatibility of SAS. The preferred method to specify the orientation is with the ORIENTATION system option.

### **NODISPLAY**

suppresses the display of the Print Setup dialog box. This option is intended to be used only when you use other options to explicitly set printer settings.

**Details** The Print Setup dialog box allows you to name the printer to which you want to print, specify that you want to use SAS forms to print, and to access dialog boxes that control how the SAS System prints information, such as paper orientation, margins, and fonts.

### See Also

"Changing the Print Options" on page 103

# DLGREPLACE

**Opens the Replace dialog box OS/2 specifics:** all

### Syntax

DLGREPLACE

**Details** The Replace dialog box allows you to find a text string and replace it with another text string.

## See Also

Command: "DLGFIND" on page 202

# DLGRUN

**Opens the Run dialog box OS/2 specifics:** all

## Syntax

DLGRUN

**Details** The Run dialog box allows you to start another application from within SAS.

## DLGSAVE

**Opens the Save As dialog box OS/2 specifics:** all

### Syntax

DLGSAVE <LONGFILTER="*filters*" | FILTER='*filters*' <REPLACE>> <EXPORT> <NOPROMPT> <VERIFY> <ALTCMD='*command*'>

### **no arguments**

opens the Save As dialog box with the default settings.

### **LONGFILTER="***filters***" | FILTER='***filters***'**

LONGFILTER="*filters*" specifies one or more file filters to use as search criteria for displaying files in the Save As dialog box. The first filter in the argument list is used as the search criteria. You must enclose the filter list in double quotation marks. Note that you can specify long file names that include spaces and single quotes. For example, if you specify

dlgsave longfilter=''\*.Bob's work''

the Save As dialog box displays all files in the current folder that have .Bob's work as their file extension.

*Note:* When you are using the DLGSAVE command in the DM statement, do not use single quotation marks as part of a longfilter. The DM statement requires single quotation marks around the command it submits. A single quotation mark in the longfilter indicates to the DM statement the end of the command.  $\triangle$ 

FILTER='*filters*' specifies one or more file filters to use as search criteria for displaying files in the Save As dialog box. The first filter in the list is used as the search criteria. You must enclose the filter list in quotation marks. Separate multiple filters with a space. For example, if you specify

dlgsave filter='\*.bak \*.txt'

the dialog box displays all files in the current folder that have a .BAK and .TXT file extensions.

In both LONGFILTER= and FILTER= you can specify one or more filters but only the first filter is honored.

*Note:* The difference between LONGFILTER="*filter*" and FILTER='*filters*' is that with LONGFILTER="*filters*" you can use spaces and quotes in the filters, where in FILTER='*filters*' you cannot use spaces and quotes.  $\triangle$ 

### **EXPORT**

opens the Export dialog box, allowing you to export graphics files from your SAS session. For more information about the Export dialog box, see "Exporting Graphics for Use with Other Applications" on page 116.

### **NOPROMPT**

does not prompt the user to replace or append an existing file.

#### **VERIFY**

verifies whether the active window contains a **File** pull-down menu with a **Save** item. If it does, the Save As dialog box invokes the **Save** item instead of the default FILE command.

The VERIFY argument is not valid when specified with the ALTCMD or EXPORT arguments.

#### **ALTCMD='***command***'**

specifies a command to be applied to the file that is selected from the Save As dialog box. For example, the command

dlgsave altcmd='prtfile'

sets the file selected from the Save As dialog box as the current print file. The FILE command is the default command.

**Details** The Save As dialog box lets you save the contents of the active window to a file. To access the Save As dialog box from the pull-down menus, select the **File** menu and then select **Save As**.

## See Also

□ "Saving Window Contents to a File" on page 30

## DLGSMAIL

**Opens the Send Mail dialog box**

**OS/2 specifics:** all

### Syntax

DLGSMAIL

**Details** The Send Mail dialog box allows you to send electronic mail while working in the SAS System. To access the Send Mail dialog box from the pull-down menus, select the **File** menu and then select **Send...**.

- □ "Using the Send Mail Dialog Box to Send E-Mail" on page 130
- □ Command: "WEMAILFMT" on page 222

# FILE

**Saves the contents of a window to an external file**

**OS/2 specifics:** valid options

## Syntax

FILE *file-specification* <*portable-options*> <*host-options*>

#### *file-specification*

specifies a valid OS/2 external file specification, as documented in "Referencing External Files" on page 82.

### *portable-options*

specifies one or more portable options, which are documented under the FILE command in SAS online Help.

#### *host-options*

BLKSIZE=*block-size*

### BLK=*block-size*

specifies the number of bytes that are physically read or written in an I/O operation. The default is 8K. The maximum is 1M.

HOTLINK

is used only in the context of Dynamic Data Exchange (DDE). For a complete description and an example of using this option, see "Using the DDE HOTLINK" on page 150.

### LRECL=*record-length*

specifies the record length (in bytes). Under OS/2, the default is 256. The value of *record-length* can range from 1 to 1,048,576 (1 megabyte).

### NOTAB

is used only in the context of Dynamic Data Exchange. This option enables you to use non-tab character delimiters between variables. For more information about this option, see "Using the NOTAB Option with DDE" on page 149.

#### RECFM=*record-format*

controls the record format. Under OS/2, the following values are valid:

- F indicates fixed format.
- N indicates binary format and causes the file to be treated as a byte stream.
- P indicates print format.
- S370V indicates the variable S370 record format (V).

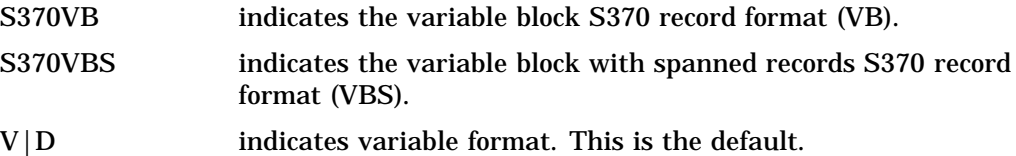

**Details** The FILE command writes the entire contents of the active window to an external file without removing text from the window.

## See Also

- FILE command in SAS online Help
- □ "Using the FILE Command" on page 95
- For an example of using some of these options, see "Advanced External I/O Techniques" on page 96.

## FILL

### **Specifies the fill character**

**OS/2 specifics:** default character

## **Syntax**

FILL *fill-character*

### *fill-character*

specifies the character to be used to fill out a line.

**Details** The fill characters are placed beginning at the current cursor position. Under OS/2, the default fill character is an underscore (\_).

## See Also

FILL command in SAS online Help

# GSUBMIT

**Submits SAS code stored in the OS/2 clipboard**

**OS/2 specifics:** valid value for *paste-buffer-name*

## Syntax

GSUBMIT BUF=*paste-buffer-name* | "*SAS-statement-1;SAS-statement-n*";

**Details** Under OS/2, if the *paste-buffer-name* argument is specified, it must be DEFAULT. The OS/2 clipboard is the default paste buffer.

### See Also

□ "Using the GSUBMIT Command" on page 96

# **HOME**

**Toggles the cursor position between current position and home position**

**OS/2 specifics:** keyboard equivalent

## **Syntax**

HOME

**Details** Under OS/2, the HOME command is equivalent to the HOME key on your keyboard, which toggles your cursor between the last cursor position and the home position in the window. If the Command line displays in the window, the home position is the Command line.

You can also define a function key to execute the CURSOR command, which positions the cursor at the home position in the window, but has no toggle effect.

## See Also

HOME command in SAS online Help

# ICON

**Minimizes the active window and displays it as an icon**

**OS/2 specifics:** all

## Syntax

ICON <ALL>

### **ICON**

specifies that the active window be minimized.

### **ICON ALL**

specifies that all windows except the main SAS window be minimized.

**Details** The appearance of window icons under OS/2 may be significantly different from the appearance of window icons under other operating environments. For example, the OUTPUT window icon is an image of a report document. If the ALL option is specified, all SAS windows except the main SAS window are minimized.

*Note:* Do not confuse this command with the ICON system option, which minimizes the main SAS window.  $\wedge$ 

## See Also

ICON command in SAS online Help

## INCLUDE

**Copies lines from an external file into a SAS window**

**OS/2 specifics:** valid options

### Syntax

INCLUDE *file-specification* <*portable-options*> <*host-options*>

#### *file-specification*

specifies a valid OS/2 external file specification, as documented in "Referencing External Files" on page 82.

### *portable-options*

specifies one or more portable options, which are documented under the INCLUDE command in SAS online Help.

### *host-options*

### BLKSIZE=*block-size*

BLK=*block-size*

specifies the number of bytes that are physically read or written in an I/O operation. The default is 8K. The maximum is 1M.

### LRECL=*record-length*

specifies the record length (in bytes). Under OS/2, the default is 256. The value of *record-length* can range from 1 to 1,048,576 (1 megabyte).

#### NOTAB

is used only in the context of Dynamic Data Exchange. This option enables you to use non-tab character delimiters between variables. For more information about this option, see "Using the NOTAB Option with DDE" on page 149.

### RECFM=*record-format*

controls the record format. Under OS/2, the following values are valid:

- F indicates fixed format.
- N indicates binary format and causes the file to be treated as a byte stream.
- P indicates print format.

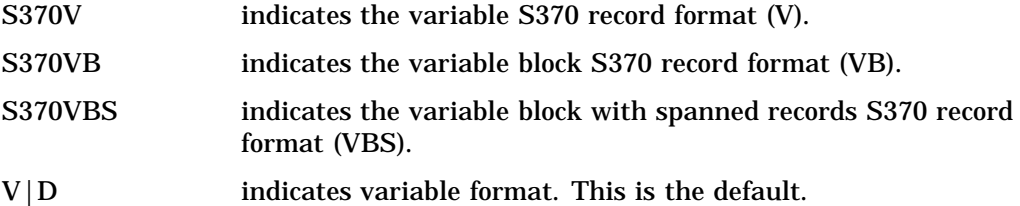

**Details** The INCLUDE command copies the entire contents of an external file into the active window.

If you do not specify a *file-specification*, then SAS uses the filename from the previous FILE or INCLUDE command. In this case, SAS first asks you if you want to overwrite the file. If you have not issued any FILE or INCLUDE commands, you receive an error message indicating no default file exists.

## See Also

- INCLUDE command in SAS online Help
- "Using the INCLUDE Command" on page 95
- $\Box$  For an example of using some of these options, see "Advanced External I/O Techniques" on page 96.

# PMENU

**Toggles the command line in the SAS application windows on and off**

**OS/2 specifics:** command behavior

## Syntax

PMENU <ON | OFF>

### **no argument**

toggles the command lines on and off.

### **ON**

turns the command lines on.

### **OFF**

turns the command lines off.

**Details** Even if you use the PMENU command to turn the command lines on, SAS still displays the pull-down menus and pop-up menus that are enabled.

- PMENU command in SAS online Help
- Command: "COMMAND" on page 200
- Command: "WMENUPOP" on page 226

## **STORE**

### **Copies selected text or graphics to the OS/2 clipboard**

**OS/2 specifics:** valid options

## **Syntax**

STORE <LAST | ALL>

#### **LAST**

copies only the most recently marked text and unmarks all other marks when more than one area of text is marked. To store one area of text when more than one mark exists, you must use either the LAST or ALL argument.

### **ALL**

stores all current marks when more than one area of text has been marked.

**Details** The STORE command copies marked text or graphics in the active window and stores the copy in the OS/2 clipboard.

The APPEND and BUFFER options are not supported under OS/2 for the STORE command.

## See Also

STORE command in SAS online Help

"Using the Clipboard" on page 37

# TOOLCLOSE

### **Closes the application toolbar**

**OS/2 specifics:** all

## **Syntax**

TOOLCLOSE

**Details** Use the TOOLCLOSE command to close the toolbar.

# TOOLEDIT

**Opens the Customize Tools dialog box**

**OS/2 specifics:** all

## Syntax

TOOLEDIT <*library.catalog.entry*>

**no argument** edits the currently loaded set of tools.

*library.catalog.entry* specifies the TOOLBOX entry you want to edit.

**Details** The TOOLEDIT command invokes the Customize Tools dialog box with the TOOLBOX entry specified by *library.catalog.entry*. If a TOOLBOX entry is not specified, the currently loaded set of tools is used.

## See Also

 $\Box$  "Customizing the Toolbar" on page 50

# TOOLLARGE

**Toggles the size of the toolbar buttons**

**OS/2 specifics:** all

### Syntax

TOOLLARGE <ON | OFF>

### **no argument**

toggles the large tools on and off.

**ON**

turns the large tools on.

### **OFF**

turns the large tools off.

**Details** The TOOLLARGE command toggles the size of the toolbar buttons between normal and large. You might find the large buttons easier to use with high-resolution displays.

 $\Box$  "Resetting the Tools to the Default Settings" on page 53

## TOOLLOAD

**Loads a specific toolbox**

**OS/2 specifics:** all

### Syntax

TOOLLOAD <WINDOW> <BOX | BAR> <*libref.catalog.member*>

#### **no arguments**

loads the toolbar for the active window. The tools are displayed as a toolbar or toolbox, depending on the setting in the Customize tools dialog box.

#### **WINDOW**

associates the toolbox entry you specify with the active window, so the particular set of tools you load apply only to that window. This association lasts until you close the window. If you reopen the window later, the window will revert to its default toolbar.

### **BOX | BAR**

controls whether the icons are displayed as a toolbox in a separate window or a toolbar integrated with the main SAS window.

#### *libref.catalog.member*

specifies the catalog entry to load. TOOLBOX is the default catalog entry type.

**Details** After the TOOLLOAD command is processed, the specified toolbox is the active toolbox.

## See Also

 "Customizing and Saving a Toolbar for Use with a Particular Application or Window" on page 53

## TOOLSWITCH

**Toggles the tool switching feature on and off**

**OS/2 specifics:** all

## Syntax

TOOLSWITCH <ON | OFF>

#### **no argument**

toggles the tool switching feature on and off.

#### **ON**

automatically loads the toolbar (if one is defined) for the active window.

### **OFF**

uses the default toolbar (SASUSER.PROFILE.TOOLBOX) for all windows unless you explicitly load another one.

**Details** The TOOLSWITCH command allows you to switch between a toolbar defined for the active window and the SAS default toolbar.

### See Also

- "Customizing the Toolbar" on page 50
- Command: "TOOLEDIT" on page 216

# TOOLTIPS

**Toggles the ScreenTip for toolbars feature on and off**

**OS/2 specifics:** all

### Syntax

TOOLTIPS <ON | OFF>

### **no argument**

toggles the ScreenTip for toolbars feature on and off.

#### **ON**

turns the ScreenTip for toolbars feature on.

#### **OFF**

turns the ScreenTip for toolbarss feature off.

**Details** ScreenTips are the helpful cues that appear over toolbar buttons (and over some other controls in the main SAS window) as you position the mouse pointer over them.

The TOOLTIPS command specifies whether the ScreenTip text is displayed when you move the cursor over an icon in the toolbox or some other control. If you do not specify ON or OFF, the TOOLTIPS command toggles the text on and off, depending on the current setting.

□ Command: "WSCREENTIPS" on page 229

# WATTACH

**Toggles whether the contents of the active window are attached to an electronic mail message that you initiate using the SAS System**

**OS/2 specifics:** all

## Syntax

WATTACH <ON | OFF>

#### **no argument**

toggles the attach mode on and off.

### **ON**

specifies to attach the active window.

#### **OFF**

specifies to not attach the active window.

**Details** If you specify ON, the contents of the active window are sent as an attached file. For text windows, the format is either text or RTF (as determined by the WEMAILFMT command or the Preferences dialog box settings). Graphic windows are sent as bitmap (.BMP) files.

You can also toggle this setting in the Preferences dialog box **General** page.

## See Also

□ "Sending E-Mail from within the SAS System" on page 129

- Command: "WEMAILFMT" on page 222
- □ "Setting Session Preferences" on page 43
- Command: "DLGPREF" on page 205

## **WATTENTION**

**Displays the Tasking Manager window, which allows you to select which SAS process to terminate OS/2 specifics:** all

## Syntax

**WATTENTION** 

## **Details**

The WATTENTION command allows you to select a SAS process to terminate. This is the equivalent of pressing CTRL + Break.

# WAUTOSAVE

**Controls how often the SAS System automatically saves work from the Program Editor window**

**OS/2 specifics:** all

## Syntax

WAUTOSAVE <<ON | OFF> INTERVAL=*minutes*>

### **no arguments**

turns the autosave feature on and resets the autosave timer (so that work will automatically be saved after the defined time interval).

### **ON | OFF**

specifies to turn the autosave feature on or off.

### **INTERVAL=***minutes*

specifies to automatically save work every certain number of minutes. The default interval is 10 minutes.

**Details** Use the WAUTOSAVE command if you want the SAS System to automatically save your work more often or less often than the default interval of every 10 minutes. SAS saves the Program Editor contenst to 'pgm.asv' in the current working folder. You can also set the autosave feature in the Preferences dialog box **Edit** page.

## See Also

□ "Setting Session Preferences" on page 43

# **WBROWSE**

**Invokes a web browser**

**OS/2 specifics:** all

## **Syntax**

WBROWSE <"*URL*">

### **no argument**

invokes the preferred web browser as defined in the Preferences dialog box **Web** page.

### **"***URL***"**

specifies a URL (Uniform Resource Locator), which contains the server and path information needed to find a document on the Internet or on a local intranet.

**Details** By default, the WBROWSE command invokes a web browser that displays SAS Institute's home page (www.sas.com). If you specify a URL, then that location is displayed instead. Note that you must enclose the URL in double quotations. The default page the web browser opens can be changed in the Preferences dialog box **Web** page.

## See Also

□ "Setting Session Preferences" on page 43

## WCOPY

**Copies the marked contents of the active window to the OS/2 clipboard OS/2 specifics:** all

### **Syntax**

WCOPY

**Details** WCOPY is intended to be used with the toolbar commands. When you enter the WCOPY command and the active window is a text window, the active window's menu is searched for a COPY item. If there is a COPY item, the marked contents is copied to the Windows clipboard. If there is no COPY item, WCOPY will execute the STORE command for text and the GSTORE command for graphics.

## See Also

- Command: "STORE" on page 215
- GSTORE command in *SAS/GRAPH Software: Reference*

## WCUT

**Moves the marked contents of the active window to the OS/2 clipboard**

**OS/2 specifics:** all

## **Syntax WCUT**

**Details** WCUT is intended to be used with the toolbar commands. It is valid only when the active window is an editor window, such as the PROGRAM EDITOR window. When you enter the WCUT command, the active window's menu is searched for a CUT item. If there is a CUT item, the marked contents of the active window is moved to the Windows clipboard. If there is no CUT item, WCUT will execute the CUT command.

### See Also

Command: "CUT" on page 201

## WDOCKVIEW

**Toggles the Docking View feature on and off OS/2 specifics:** all

### Syntax

WDOCKVIEW <ON | OFF>

#### **no argument**

toggles the docking view feature on and off.

### **ON**

turns the docking view feature on.

**OFF**

turns the docking view feature off

## **Details**

The docking view allows for easy navigation within the main SAS window. When the docking view is on, windows that can be docked (integrated with the main SAS window) such as the SAS Explorer and Results windows, display on the left side of the main SAS window. When you click on an item in a docked window that opens another window, such as the output from a procedure listed in the Results window, the window opens on the right side of the main SAS window. You navigate between docked windows using tabs.

### See Also

- $\Box$  "Using the Docking View" on page 28
- □ "Setting Session Preferences" on page 43 "Setting Session Preferences" on page 43

## WEMAILFMT

**Specifies the format to use when attaching the contents of a text window to an electronic mail message**

**OS/2 specifics:** all

## **Syntax**

WEMAILFMT TEXT|RTF

### **TEXT**

attaches the contents of the current SAS text window as a plain text file.

### **RTF**

attaches the contents of the current SAS text window as a rich text format (RTF) file.

### **Details**

If the current SAS window contains graphics, the contents of the windows are automatically attached as a bitmap (.BMP) file.

## See Also

- □ "Sending E-Mail from within the SAS System" on page 129
- Command: "WATTACH" on page 219
- Command: "DLGSMAIL" on page 209

## WEXITSAVE

**Toggles saving your settings when you exit SAS**

**OS/2 specifics:** all

### Syntax

```
WEXITSAVE <ON | OFF>
```
#### **no argument**

toggles the saving of your settings when you exit SAS.

#### **ON**

saves your settings when you exit SAS.

#### **OFF**

does not save your settings when you exit SAS.

## **Details**

You can also toggle this setting in the Preferences dialog box **General** page.

□ "Setting Session Preferences" on page 43

# WFILE

**Saves the contents of the active window to a file**

**OS/2 specifics:** all

## Syntax

WFILE <REPLACE | APPEND>

If you use the WFILE command with a window that is not associated with a file, the SAS System opens the Save As dialog box. Otherwise, SAS does one of the following depending on the arguments you specify:

### **no argument**

the SAS System prompts you to choose whether to replace or append a file that already exists.

#### **REPLACE**

replaces the current file with the contents of the window.

### **APPEND**

appends the contents of the window to the current file.

**Details** The WFILE command saves the contents of the active window to a file.

## See Also

- □ "Saving Window Contents to a File" on page 30
- Command: "DLGSAVE" on page 208

# WHIDECURSOR

**Suppresses the display of the cursor in SAS windows that do not allow text input**

**OS/2 specifics:** all

## Syntax

WHIDECURSOR <ON | OFF>

### **no argument**

toggles between hiding and displaying the cursor.

### **ON**

hides the cursor.

### **OFF**

displays the cursor.

**Details** The WHIDECURSOR command inhibits the display of the default text cursor in windows that do not allow text input, such as those in SAS/ASSIST, SAS/EIS, and SAS/AF software. You can also toggle this setting in the Preferences dialog box **Advanced** page.

## WHSBAR

**Toggles the horizontal scroll bars on and off OS/2 specifics:** all

### **Syntax**

WHSBAR <ON | OFF>

### **no argument**

toggles the horizontal scroll bars on and off.

### **ON**

displays the horizontal scroll bars.

### **OFF**

hides the horizontal scroll bars.

Details You can also toggle this setting in the Preferences dialog box **View** page.

## See Also

□ "Setting Session Preferences" on page 43

Command: "DLGPREF" on page 205

## WINSERT

**Toggles insert mode on and off OS/2 specifics:** all

## **Syntax**

WINSERT <ON | OFF>

#### **no argument**

toggles insert mode on and off.

#### **ON**

enables insert mode.

### **OFF**

enables overstrike mode.

**Details** You can also toggle this setting by pressing the INSERT key on your keyboard, or the **Overstrike mode** option in the Preferences dialog box **Edit** page.

### See Also

- □ "Setting Session Preferences" on page 43
- Command: "DLGPREF" on page 205

## **WMENUPOP**

**Toggles the pop-up menus in the SAS application windows on and off**

**OS/2 specifics:** all

## Syntax

WMENUPOP <ON | OFF>

#### **no argument**

toggles the pop-up menus on and off.

**ON**

turns the pop-up menus on.

### **OFF**

turns the pop-up menus off.

**Details** By default, the pop-up menus are on. You can access the pop-up menu for a window by clicking the right mouse button inside the window client area.

When used with the -NOAWSMENU system option, this command makes all menu selections unavailable to the user. This can be a useful technique when developing SAS/AF applications in which you want to restrict the actions of the end user.

## See Also

- □ System option: "AWSMENU" on page 328
- Command: "PMENU" on page 214
- Command: "WPOPUP" on page 229

## WMRU

**Retains the names of the most recently used files in the File menu**

**OS/2 specifics:** all

### Syntax

WMRU <<ON> <NUM=*number-of-filenames*><CASCADE>>| <OFF>

#### **no arguments**

toggles the file list on and off.

#### **ON NUM=***number-of-filenames*

turns the file list on and maintains *number-of-filenames* filenames in the list. The *number-of-filenames* argument can be an integer from 1 to 30. If you omit *number-of-filenames*, the last number specified for the most recently used files is used.

#### **CASCADE**

specifies that the most recently used files list can be accessed from the **File** menu **Recent Files** submenu.

### **OFF**

turns the file list off.

**Details** When you open or save a file using the Open or Save As dialog boxes, SAS adds the filename to the list in the **File** menu or the **Recent Files** submenu. You can open a recently used file in a SAS System editor by selecting its name from the **File** menu or the **Recent Files** submenu. By default, SAS retains four filenames in the list.

You can also configure these settings in the Preferences dialog box **General** page.

### See Also

□ "Setting Session Preferences" on page 43

□ Command: "DLGPREF" on page 205

## WNAVKEYUNMARK

**Toggles the setting for enabling unmarking of text using navigational keys**

**OS/2 specifics:** all

### Syntax

WNAVKEYUNMARK <ON | OFF>

#### **no argument**

toggles the **Enable unmarking with navigation keys** setting on and off.

#### **ON**

turn the **Enable unmarking with navigation keys** setting on.

**OFF**

turns the **Enable unmarking with navigation keys** setting off.

### **Details**

When the Enable unmarking with navigation keys setting is on, you can unmark text using the up, down, left, and right navigation keys.

## See Also

□ "Setting Session Preferences" on page 43

## WNEWTITLE

**Clears the contents of the active window and removes its title**

**OS/2 specifics:** all

### Syntax

WNEWTITLE

**Details** When you save the contents of a SAS window to a file, SAS assigns the filename as the title of the window. You can use the WNEWTITLE command to clear the active window and remove that title (reverting to "Untitled").

If used in the LOG or OUTPUT window, this command clears the contents of the window and changes the name to "Untitled." If used in the PROGRAM EDITOR window, SAS prompts you to save the contents of the window before clearing it and removing the title.

## WPASTE

**Pastes the contents of the OS/2 clipboard into the active window**

**OS/2 specifics:** all

### **Syntax**

**WPASTE** 

**Details** WPASTE is intended to be used with the toolbar commands. When you enter the WPASTE command, the active window's menu is searched for a PASTE item. If there is a PASTE item and the clipboard contains text, WPASTE will execute as if you selected PASTE from the pull-down menu. If the clipboard contains graphics, SAS issues the GPASTE command. If there is no PASTE item, WPASTE will execute the PASTE command.

- PASTE command in SAS online Help
- GPASTE command in *SAS/GRAPH Software: Reference*

## WPOPUP

**Causes the pop-up menus for a window to appear**

**OS/2 specifics:** all

## Syntax

WPOPUP

**Details** You can access the pop-up menu for a window by clicking the right mouse button inside the window client area. By default under OS/2, this command is associated with the right mouse button.

## See Also

Command: "WMENUPOP" on page 226

# WSCREENTIPS

**Toggles the ScreenTips on and off**

**OS/2 specifics:** all

## Syntax

WSCREENTIPS <ON | OFF>

#### **no argument**

toggles the ScreenTips on and off.

### **ON**

displays helpful cues for the status line and tabs within the main SAS window.

### **OFF**

turns off the ScreenTips.

## **Details**

ScreenTips are the helpful cues that appear over the status line and tabs in the main SAS window as you position the mouse pointer over them.

The WSCREENTIPS command specifies whether the ScreenTips text is displayed when you move the cursor over the status line or tabs in the main SAS window. You can also toggle this setting in the Preferences dialog box **View** page.

*Note:* Do not confuse ScreenTips with ToolTips. ToolTips display helpful cues for tools.  $\triangle$ 

## See Also

- □ Command: "TOOLTIPS" on page 218
- □ "Setting Session Preferences" on page 43

## WSTATUSLN

**Toggles the status line on and off, and specifies the area proportions**

**OS/2 specifics:** all

### Syntax

WSTATUSLN <ON | OFF> <ALL | MSG<=*percent-msg*> | CDIR<=*percent-cdir*>>

#### **no arguments**

toggles the status line on and off.

The first group of arguments is optional, but if you specify it, you must include it before the second group of options:

### **ON**

displays the status line in its most recent active state. If the status line includes a message area, the message lines in the SAS application windows are disabled. ON is the default setting.

#### **OFF**

turns off the status line. This enables the message lines in the SAS application windows.

The second group of arguments is also optional. Note that specifying these options without specifying the ON option first does not automatically turn the status line on if it is currently off.

#### **MSG<=***percent-msg***>**

includes the message area as part of the status line. If you specify this option without the CDIR option, the message area occupies the entire status line. If you specify a percentage with this option and with the CDIR option, the message area occupies the proportion of the line that you specify.

#### **CDIR<=***percent-cdir***>**

includes the current folder as part of the status line. If you specify this option without the MSG option, the current folder area occupies the entire status line. If you specify a percentage with this option and with the MSG option, the current folder area occupies the proportion of the line that you specify.

**ALL**

includes both the message area and the current folder areas on the status line. If you do not specify the MSG and CDIR options with percentage values, the status line proportions revert to the most recent settings. ALL is the default setting.

**Details** The WSTATUSLN command specifies whether the status line of the active window is on or off and specifies the proportions of the status line that the message area and the current folder area occupy. You can also toggle the status line in the Preferences dialog box **View** page.

### Example

To display a status line that is evenly divided between the message display and the current folder display, issue the following command:

```
wstatusln on msg=50 cdir=50
```
## See Also

- Command: "TOOLTIPS" on page 218
- □ "Setting Session Preferences" on page 43

## WUNDO

**Undoes the last CUT, COPY, or PASTE toolbar action**

**OS/2 specifics:** all

## Syntax

WUNDO

## **Details**

When you enter the WUNDO command, the active window's menu is searched for an undo item. If there is an undo item, WUNDO will execute as if you selected **UNDO** from the pull-down menu. If there is no undo item, WUNDO will execute the UNDO command. Some windows may not have an undo command.

# WVSBAR

**Toggles the vertical scroll bars on and off**

**OS/2 specifics:** all

## **Syntax**

WVSBAR <ON | OFF>

### **no argument**

toggles the vertical scroll bars on and off.

#### **ON**

displays the vertical scroll bars.

### **OFF**

hides the vertical scroll bars.

Details You can also toggle this setting in the Preferences dialog box **View** page.

## See Also

- □ "Setting Session Preferences" on page 43
- Command: "DLGPREF" on page 205

# X

**Enters host-system mode or allows you to submit a DCL command without ending your SAS session OS/2 specifics:** valid values for *command*; syntax

## **Syntax**

X <'*command*'>;

### *command*

specifies the command that you want to execute.

## **Details**

This form of the X command issues one command. The command is passed to the operating environment and executed. If errors occur, the appropriate error messages are displayed.

- X command in SAS online Help
- □ "Issuing OS/2 Commands from within SAS" on page 20
- □ System option: "XCMD" on page 385
- "XSYNC" on page 386
- "XWAIT" on page 387

# ZOOM

### **Maximizes the active window**

**OS/2 specifics:** all

## **Syntax**

ZOOM <ON | OFF>

## **ON**

maximizes the active window.

### **OFF**

returns the active window to the default size.

**Details** The ZOOM command maximizes the active window.

## See Also

ZOOM command in SAS online Help

**234 ZOOM**  $\triangle$  *Chapter 12* 

The correct bibliographic citation for this manual is as follows: SAS Institute Inc., *SAS* ® *Companion for the OS/2* ® *Environment, Version 8*, Cary, NC: SAS Institute Inc., 1999. 448 pp.

#### **SAS**® **Companion for the OS/2**® **Environment, Version 8**

Copyright © 1999 by SAS Institute Inc., Cary, NC, USA. ISBN 1-58025-521-3

All rights reserved. Produced in the United States of America. No part of this publication may be reproduced, stored in a retrieval system, or transmitted, in any form or by any means, electronic, mechanical, photocopying, or otherwise, without the prior written permission of the publisher, SAS Institute Inc.

**U.S. Government Restricted Rights Notice.** Use, duplication, or disclosure of the software and related documentation by the U.S. government is subject to the Agreement with SAS Institute and the restrictions set forth in FAR 52.227-19 Commercial Computer Software-Restricted Rights (June 1987).

SAS Institute Inc., SAS Campus Drive, Cary, North Carolina 27513.

1st printing, October 1999

SAS® and all other SAS Institute Inc. product or service names are registered trademarks or trademarks of SAS Institute Inc. in the USA and other countries.® indicates USA registration.

IBM® and OS/2® are registered trademarks or trademarks of International Business Machines Corporation. ® indicates USA registration.

Other brand and product names are registered trademarks or trademarks of their respective companies.

The Institute is a private company devoted to the support and further development of its software and related services.